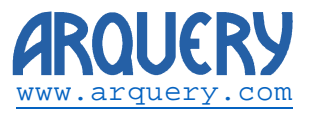

Technical Note:

## **Visual Totals with Mondrian**

Revision History:

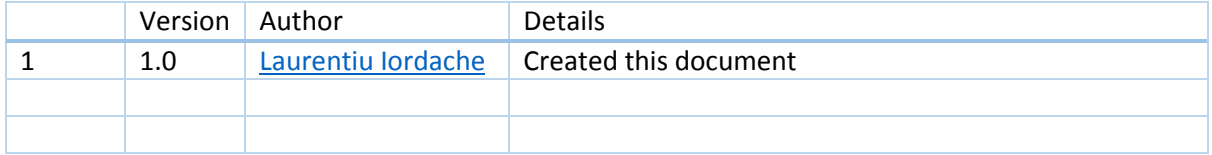

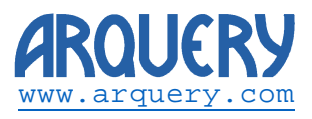

# Table of Contents

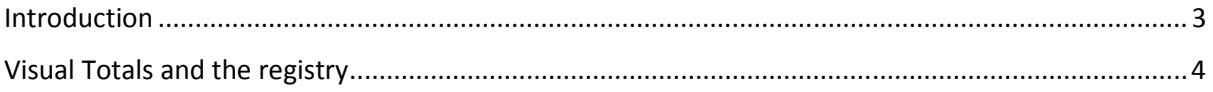

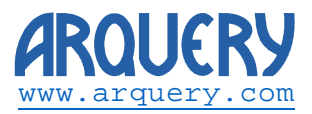

### Introduction

Starting with version 1.0.0.83 the provider enables the Visual Totals property. This changes the Excel generated queries in such a way that it hits a bug on Mondrian. The bug is documented here http://jira.pentaho.com/browse/MONDRIAN-1294 .

As this bug is related only to calculated measures we decided to allow visual totals by default in the provider. An option is provided for disabling this feature for schemas that are heavy on calculated members.

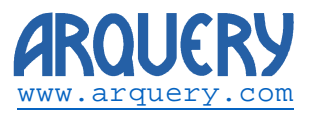

## Visual Totals and the registry

#### The XMLA provider keeps relevant settings in the registry at

#### HKEY\_CURRENT\_USER\Software\Arquery\ODBO

The following figure shows the values under this key:

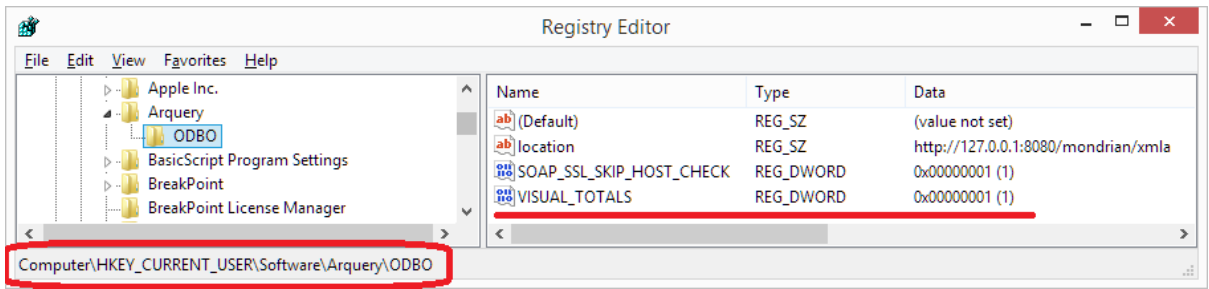

Please note that, depending on what user installed the provider the values above might be missing from registry. In such a case the provider should be loaded once and the default values will be written in the registry.

**By default** the visual totals are enabled and the registry reads:

#### VISUAL\_TOTALS REG\_DWORD 0X00000001 (1)

The following picture shows Excel in this configuration and exposes the bug (A version of FoodMart is used for demonstration):

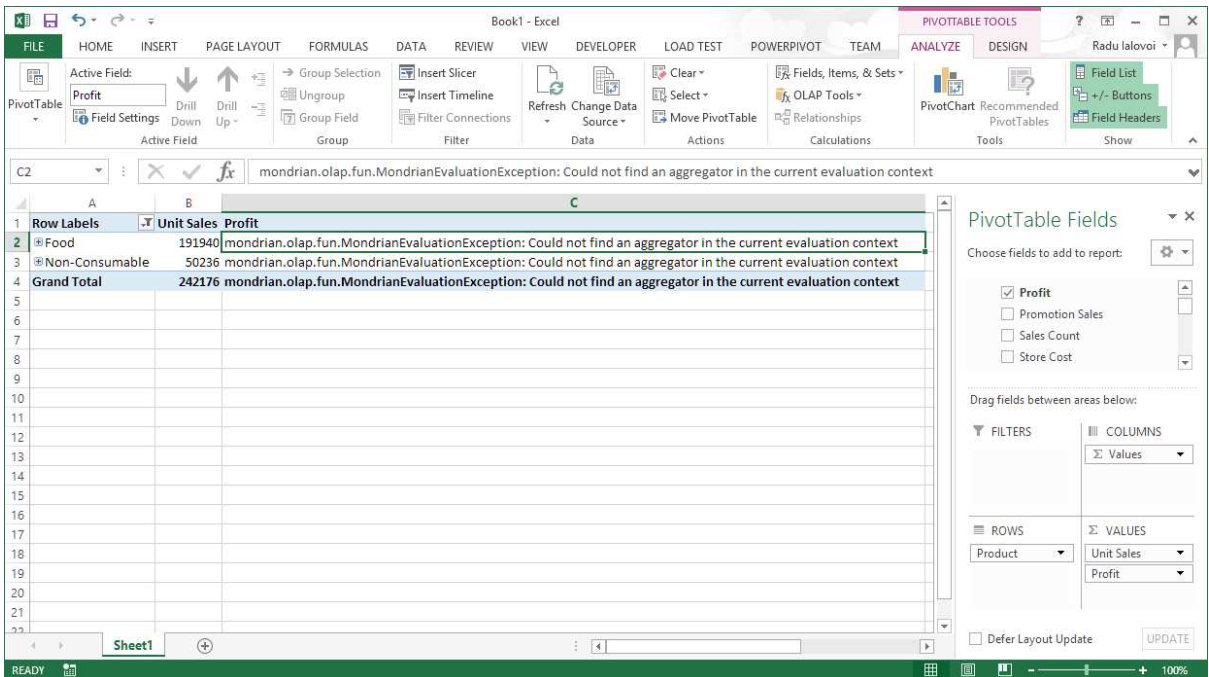

**To disable** the visual totals change the value of VISUAL\_TOTALS to 0 and restart Excel.

The next figure shows Excel in this configuration:

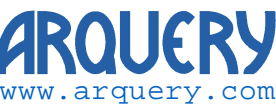

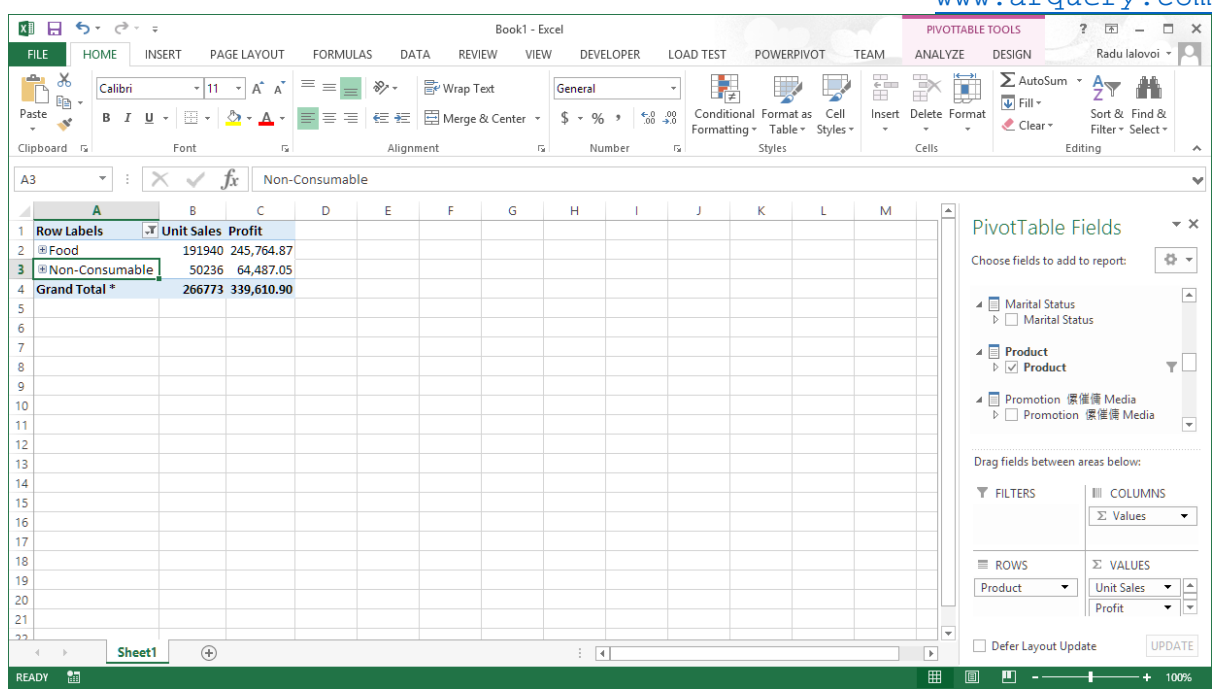

This time the bug is not hit. However, the totals are not visually added and the grand total shows the filtered component (266773 Units Sales as opposed to 242176 using Visual Totals).

### **Question:** What setup should I use by default?

**Answer:** We really don't know. We find that Visual Totals is a great feature however, with Mondrian, it does not work on calculated measures. If your schema is heavy on calculated measures you might want to disable it.